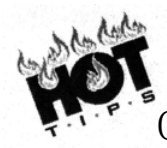

Use **EasyBib** [\(www.easybib.com](http://www.easybib.com)) or **BibMe** [\(www.bibme.org](http://www.bibme.org))…links are also on the Library Webpage under **"Copyright, Citations & Plagiarism"**.

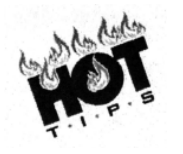

MLA8 is the newest version of MLA. Choose **MLA8** before continuing to cite your source! **APA** Chicago More v

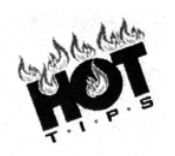

Be sure to choose the correct type of resource before pasting the website URL, book title, etc! (Check out tab titled, **All 59 Options**.)

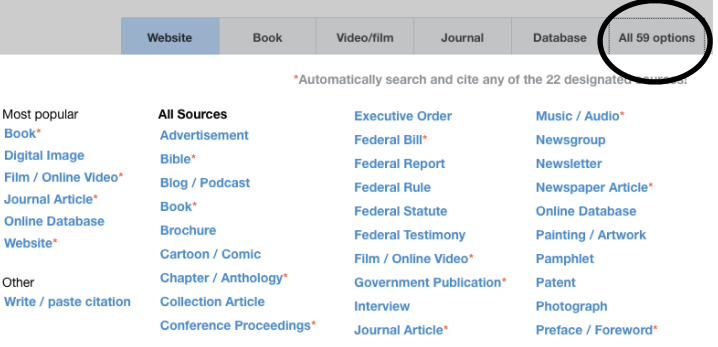

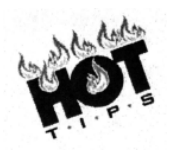

To cite a **Youtube video** or a video from any other website, simply use the citation format for a **website**.

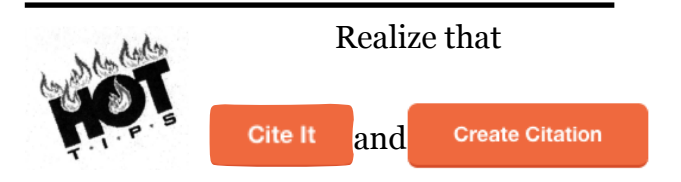

are not your final step!!

Do not click **"Create Citation"** until you have attempted to complete the citation and fill in the blanks. Go back to your source and attempt to find the rest of the information! Check both the top and bottom of the webpage for information such as **author**, **publisher**, and **date**.

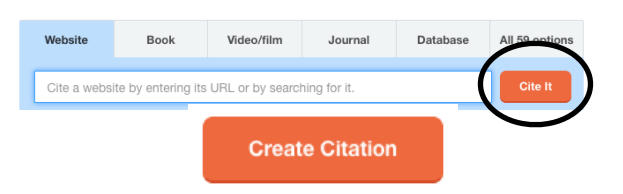

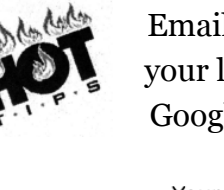

Email, copy & paste or save your list of citations to your Google Docs by clicking on **"Export"**. Your Citations (5) Save for lat Select: All, No Save to Google Docs

ave to Dropbox ave to OneDrive Email bibliography Film / Copy & paste

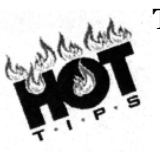

To cite a **Social Media,** visit the library webpage **([inforsu16.weebly.com](http://inforsu16.weebly.com))**  and click on "How to Cite Social Media" near the top of the library homepage!

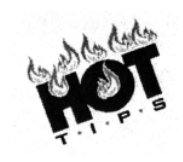

If using a **database**, check to see if the article gives you the completed citation! Most of them do! It will save you a lot of time. There is usually either a link to Citation Tools, like the example below OR the citation appears at the end of the database article.

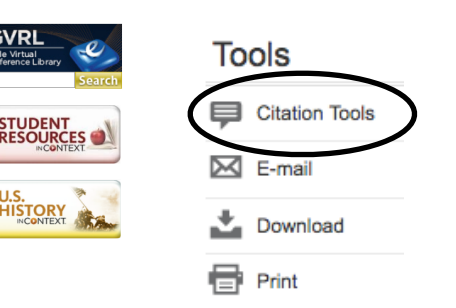

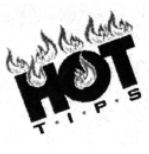

If using a **database** that does not give you citation information, you cannot simply copy and paste the URL into EasyBib's Website format. You must manually enter the information. Choose **Database** from the list of resources.

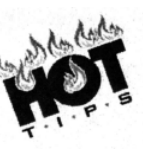

RE **KEEP** CALM **CITE YOUR OURCES** 

To create a citation for a **Digital Image**, complete the **"Digital Image"** form in EasyBib, under **All 59 Options**. *DO NOT cite Google Images!* You must visit the actual webpage where the image lives!

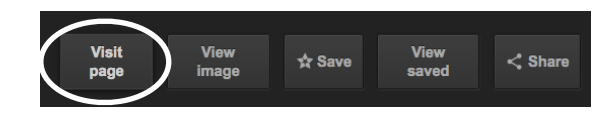

## Example of a Correctly Formatted Works Cited Page

@robertherjavec. "Very important to establish the brand with valuable quality products, not just social media numbers #sharktank." *Twitter,* 21 Apr. 2017, [twitter.com/robertherjavec/status/](http://twitter.com/robertherjavec/status/) 855596190368485377.

Brenner, Bart. "Cite Your Sources Image." *The Keep Calm-o-Matic*, Keep Calm Network, Ltd., 2011, www.keepcalm-o-matic.co.uk/p/keep-calm-and-cite-your-sources-1. Accessed 4 May 2017.

"Career as an Interior Designer." *Careers Internet Database*, The Institute for Career Research,

 2017, [www.careers-internet.org/members/careerpages/InteriorDesign.htm.](http://www.careers-internet.org/members/careerpages/InteriorDesign.htm) Accessed 5 May 2017.

"Interior Designers." *Occupational Outlook Handbook*, U.S. Bureau of Labor Statistics, 17 Dec. 2015, www.bls.gov/ooh/arts-and-design/interior-designers.htm. Accessed 4 May 2017.

SharkTankABC. Photo of Sharks with Puppies. *Instagram,* [www.instagram.com/p/BOP-hJGj1zb/?](http://www.instagram.com/p/BOP-hJGj1zb/?) taken-by=sharktankabc.

Smith, Barbara. "Interview with Local Business Owner." 2 Apr. 2017.

"Starting a Business." *Everyday Finance: Economics, Personal Money Management, and Entrepreneurship*, vol. 2, Gale, 2008, pp. 558-561. *Gale Virtual Reference Library*, go.galegroup.com/psi.dop=GVRL&sw= w&u=mlti\_polandhs&v=2.1&it=r&id=?GALE%7CCX2830600246&asid=5ob703f48938b5a

5f184e54b9aedb9a. Accessed 4 May 2017.

**Don't forget to re-format your citations and put them in alphabetical order after copying from EasyBib! The indents and italics will not carry over.** FMI on this Works Cited page example, go to the library webpage and click on **Video Tutorials, "What a correctly formatted works cited page should look like"**

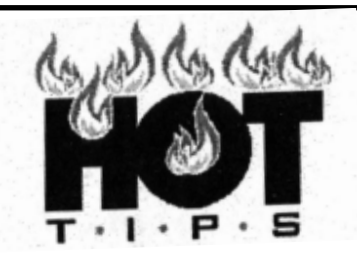

## FOR A COOL WORKS CITED PAGE!

Sophomore Exhibition Edition!

**Which citation tool is** 

**What does a correctly formatted Works Cited Page look like?**

**How do I cite a digital image?**

**How do I cite a Youtube video?**

**How do I cite social media? Questions** 

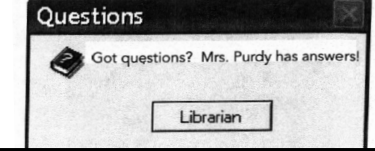

Go to the library webpage **<http://inforsu16.weebly.com>** for more information! Click on **"Citing Sources"** under Quick Links OR simply scroll down from the top of the page for links to citation information and video tutorials!

As always, stop by the library anytime for help!